# Mobility Express 部署 参考手册

Sep 2015

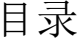

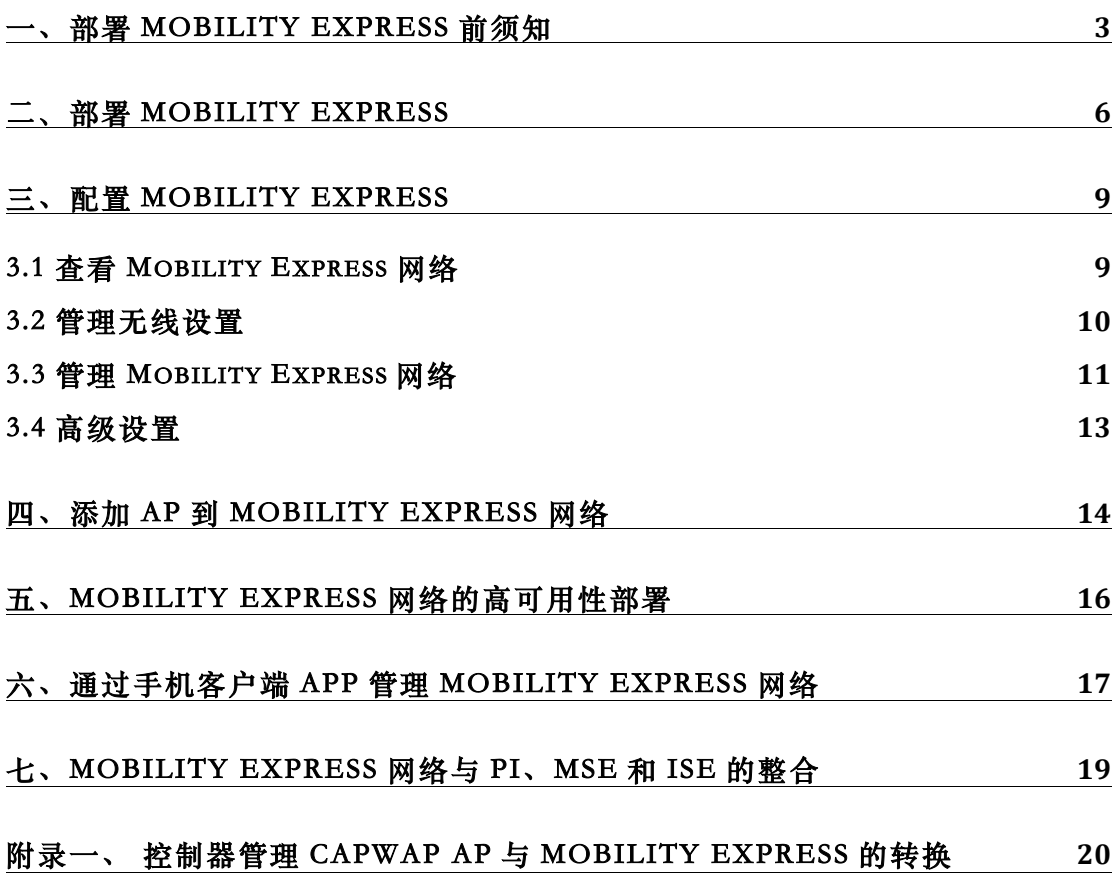

## 一、部署 Mobility Express 前须知

Mobility Express 无线网络解决方案是思科最新推出的针对中、小企业快速 部署的无线网络, 在 Mobility Express 网络中, 在 802.11ac wave2 AP 上运行虚 拟控制器来管理整个网络中的其他 AP, 完成企业网络的快速部署, 并且不需要 实体的控制器设备,降低用户网络建设成本。

在部署 Mobility Express 网络前, 以下内容是需要提前知道和注意的, 这样 才能顺便完成 Mobility Express 的部署。

1、在 Mobility Express 网络中, 只有 802.11ac wave2 的 AP 才能运行虚拟控制 器软件, 即只有1850和1830系列 AP 才可以作为网络中的控制器, 充当 Master AP。1850 和 1830 系列 AP 作为 Mobility Express 的 Master AP, 支持的 设备型号如下:

| <b>Access Points supported as Master AP</b> | <b>Supported Model Numbers</b> |
|---------------------------------------------|--------------------------------|
| Cisco Aironet 1850 Series                   | $\cdot$ AIR-AP1852I-UXK9C      |
|                                             | $\cdot$ AIR-AP1852E-UXK9C      |
|                                             | $\bullet$ AIR-AP1852I-x-K9C    |
|                                             | $\bullet$ AIR-AP1852E-x-K9C    |
| Cisco Aironet 1830 Series                   | $\cdot$ AIR-AP1832I-UXK9C      |
|                                             | $\cdot$ AIR-AP1832I-x-K9C      |
|                                             |                                |

Table 3: Access Points supporting Mobility Access (Master APs)

Mobility Express Master AP 可以管理的下属 AP 列表如下(当然也支持 1830 和 1850 系列 AP 作为下属 AP): **Supported Cisco Aironet Access Points** 

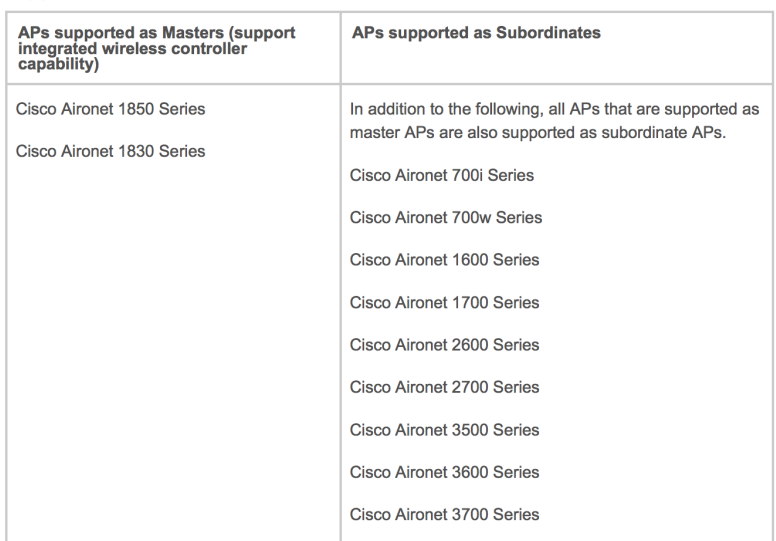

• Mobility Express 网络部署支持-UX (无限制国家代码)型号的AP部署,

但是在部署之前, 需要根据Cisco Aironet Universal AP Priming and Cisco AirProvision User Guide, http://www.cisco.com/c/en/us/td/docs/ wireless/access point/ux-ap/guide/uxap-mobapp-g.html, 将AP的国家代码设 置为中国。

2、部署 Mobility Express 只需要购买相关的 AP 即可, 没有任何软件许可费用。

3、部署的 Mobility Express 网络 AP 与传统控制器管理的 CAPWAP AP 可以通 过更换 AP 软件的方式进行相互转换, 此过程也不需要支付任何软件许可费用。

4、Mobility Express AP 运行的软件与 CAPWAP AP 运行的软件是不一样的, 所以在部署之前务必检查 AP 运行的软件版本, 以下是具体相关检查及更换软 件的步骤:

- > 通过 console 口登陆 AP, 默认用户名和密码都是 Cisco
- > 在 console 键入 "sh version"命令查看 AP 的软件版本
- > 在 sh version 命令键入后输出的内容中重点检查"AP Image Tvpe"和 "AP Configuration"两个选项的内容,并根据下表以下步骤:

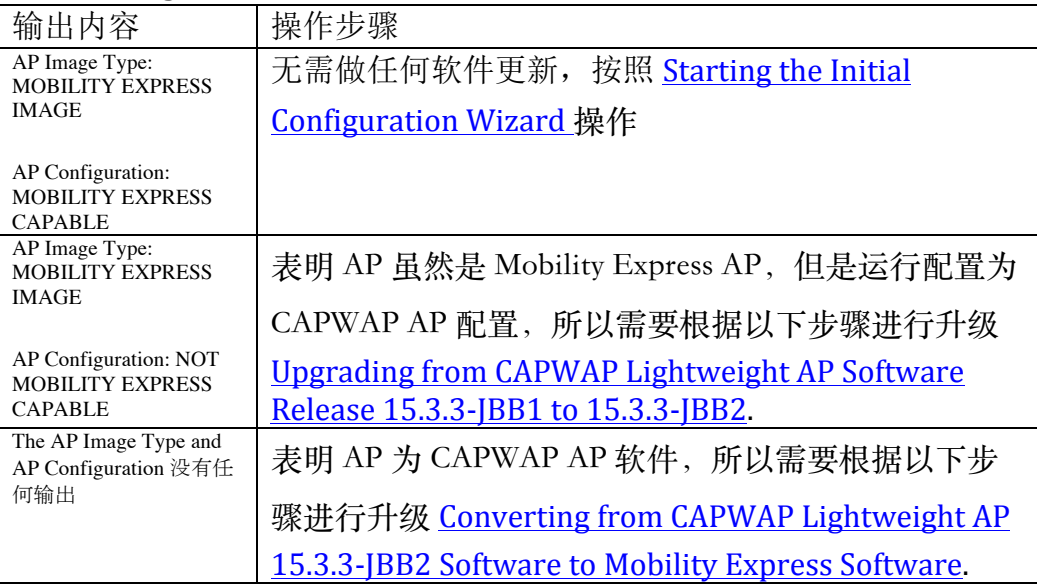

5、因为 Mobility Express 的虚拟控制器无法与其他的实体控制器(包括 vWLC 虚拟控制器)共同存在,所以在部署之前,请务必确认网络内没有其他的实体 控制器(包括 vWLC 虚拟控制器)存在。

6、Mobility Express 的组网规模为管理 25 个 AP, 支持 500 无线客户端, 如果 网络规模超过此规模, 建议使用实体控制器进行无线网络部署。

7、在 Mobility Express 部署中, 确保 Mobility Express Master AP (运行虚拟控 制器 AP) 与下属管理的 AP 在同一个 L2 广播域, 并且管理流量是非 tagged 的。 交换机连接 AP 的接口为 trunk 模式, 并且必须要将 native valn 要用来讲行网络 管理。

交换机参考配置如下: vlan 10

name Employee vlan 20 name Guest  $v$ lan 122 name Management interface Vlan10 description >> Employee Network << ip address 10.10.10.1 255.255.255.0  $\mathsf{I}$ interface Vlan20 description >> Guest Network << ip address 20.20.20.1 255.255.255.0  $\mathbf{I}$ interface Vlan122 description >> Management, Master AP and Subordinate APs<< ip address 172.20.229.2 255.255.255.0  $\mathbf{I}$ interface GigabitEthernet1/0/37 description >> Connected to Cisco 1850 Access Point << switchport trunk native vlan 122 switchport trunk allowed vlan 10,20,122

8、在部署 Mobility Express 网络中, 部署的第一个 AP 将作为 Master AP 运行控 制器功能管理其他 AP。

9、初始化Master AP无法使用有线网络连接, 只能通过无线关联AP广播的SSID "CiscoAirProvision"进行,并且该SSID只在2.4G频段上广播,所以在配置前 确认配置的电脑网卡的2.4G工作正常。

10、准备好一款TFTP软件, 在网络部署中利用该软件进行AP的软件更换。

因为本手册是一份中文的参考手册, 所以对于配置中的一些详细选项的说明都 没有进行一对一的翻译, 如果在配置中需要了解更详细的内容, 请查阅以下相 关原始文档:

#### Mobility Express 用户手册

http://www.cisco.com/c/en/us/td/docs/wireless/access\_point/mob\_exp/1/user\_guide/b ME User Guide.html

#### Mobility Express 8.1.122.0 版本说明

http://www.cisco.com/c/en/us/td/docs/wireless/controller/release/notes/crn 81mr2.html

#### Mobility Express 部署手册

http://www.cisco.com/c/en/us/td/docs/wireless/controller/technotes/8-1/mobility\_express/b\_Mobility\_Express\_Deployment\_guide.html

# 二、部署 Mobility Express

Master AP供电后, AP会广播SSID "CiscoAirProvision", 通过配置电脑通过 无线连接到该SSID, 在浏览器中打开http://192.168.1.1 (如果浏览器显示不 正常,请更换浏览器进行尝试),会出现如下界面,:

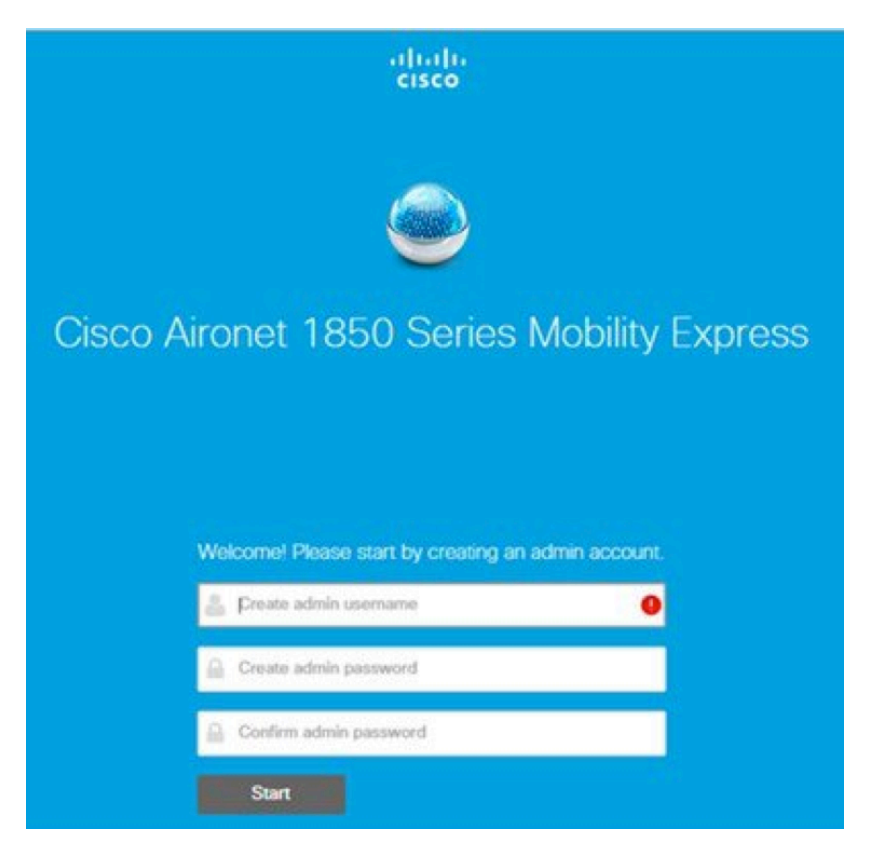

输入将要设置的管理用户名和密码,点击start进入管理页面。

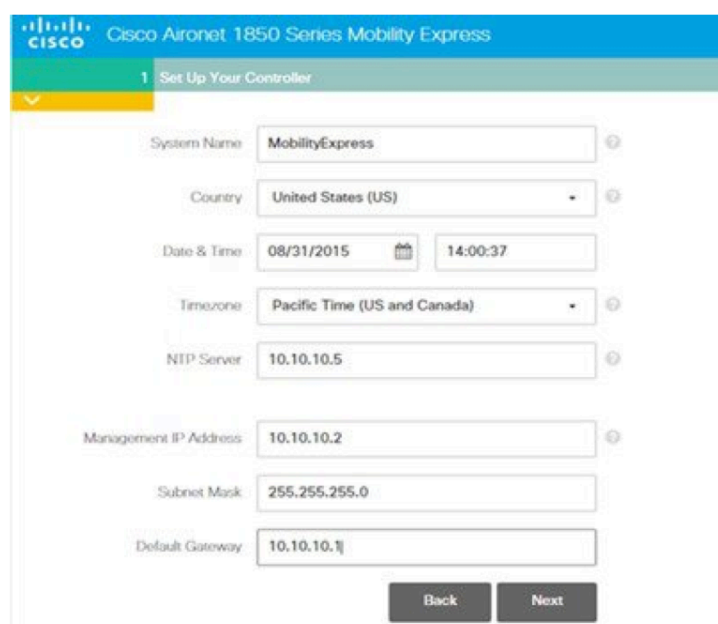

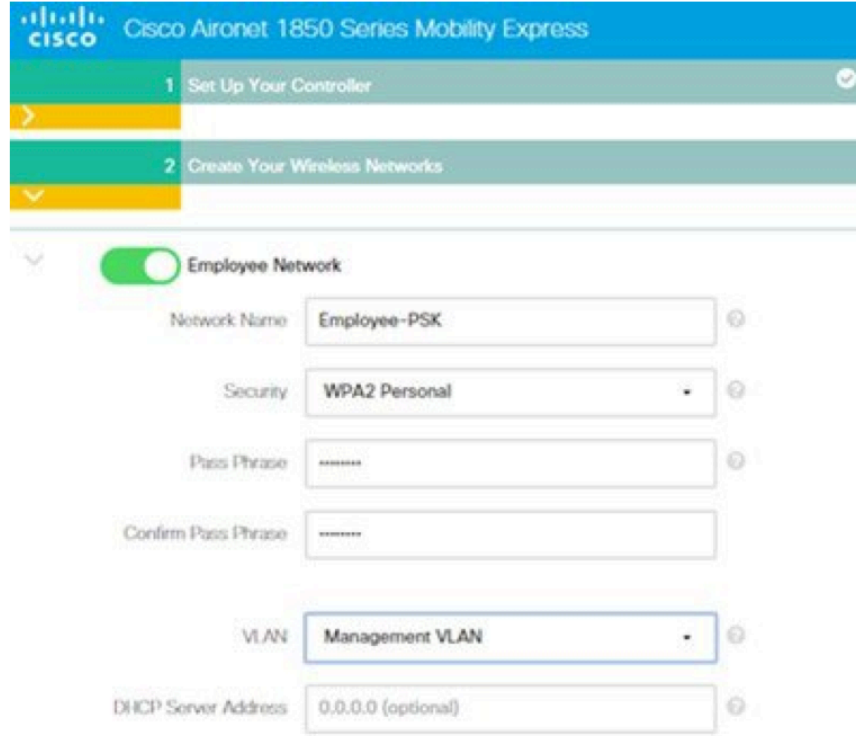

#### 配置系统名称,国家,日期,管理 IP 地址后,点击 next。

## 配置无线网络及安全, IP 地址等。

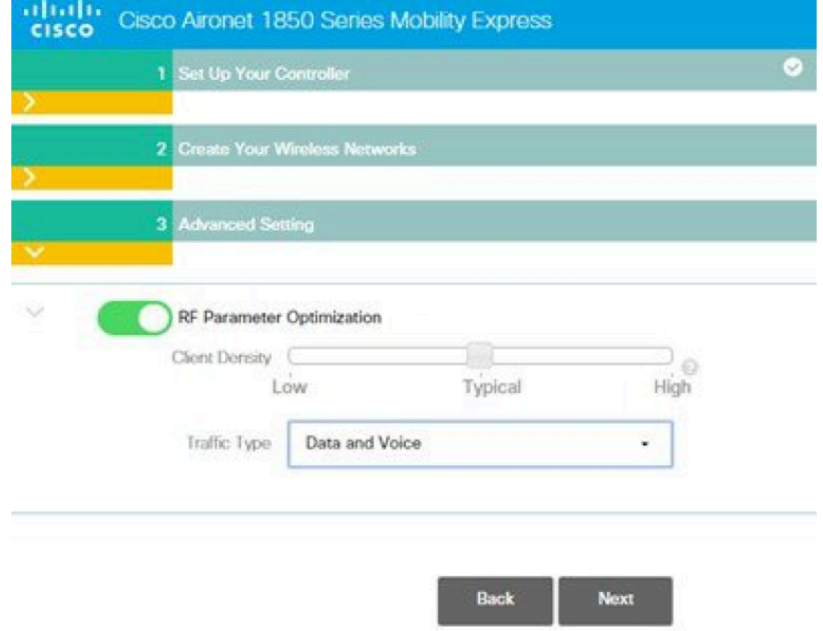

通过高级设置配置 RF 参数和无线数据类型, 如果不是特殊需求, 建议采用系 统默认的 typical 设置。

low, typical, high 等参数差别如下:

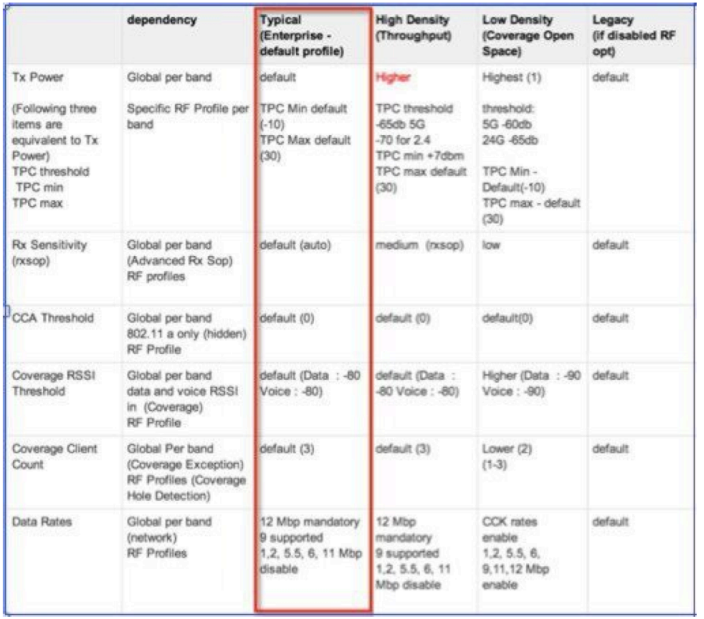

完成上述配置后, 点击 OK, 完成初始化配置, 等 AP 重启后, 该 AP 会成为 Mobility Express 网络中的 Master AP, 具备了控制器功能。

此时, 你可以通过刚才配置的管理地址访问 Mobility Express 网络了, 需要注意 的是, Mobility Express 的控制器使用了一个自签证书通过 HTTPS 来进行安全 访问。

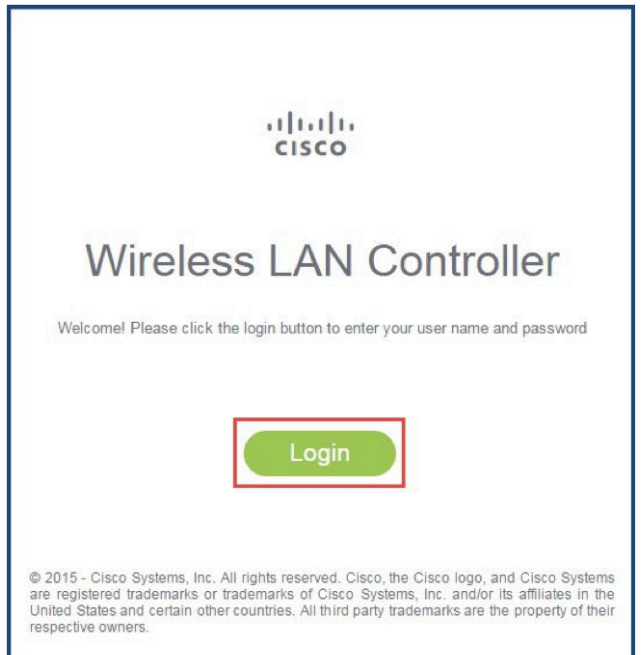

# 三、配置 mobility Express

通过网页打开 Mobility Express 的控制器后,可以看到左侧有四个工具栏选择, 分别是系统查看, 无线配置, 系统管理和高级选项。

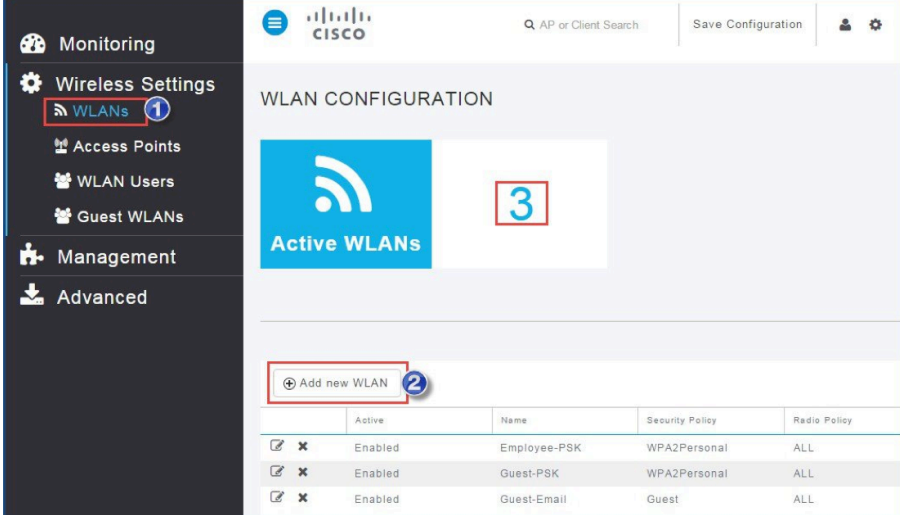

## 3.1 查看 Mobility Express 网络

在查看网络状态工具栏中, 可以查看整体无线网络情况、AP 工作情况、无线客 户端情况、Rogue 设备情况及无线网络干扰情况,可以点击相应的图标进入查 看详细的信息。

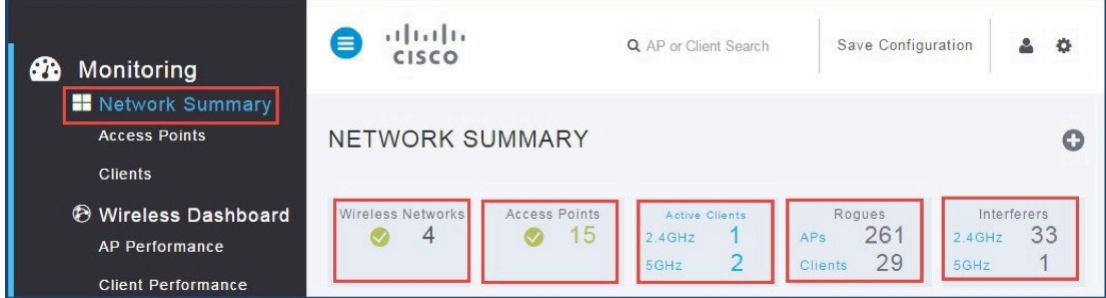

当然也可以通过 CLI 的方式进行查看 AP 和 client 状态。具体命令如下: show ap summary show client summary

在查看选项里面有一个最重要的就是 best practices 最佳实践配置选项, 通过该 选项可以查看 Mobility Express 控制器相关特性有没有启用。

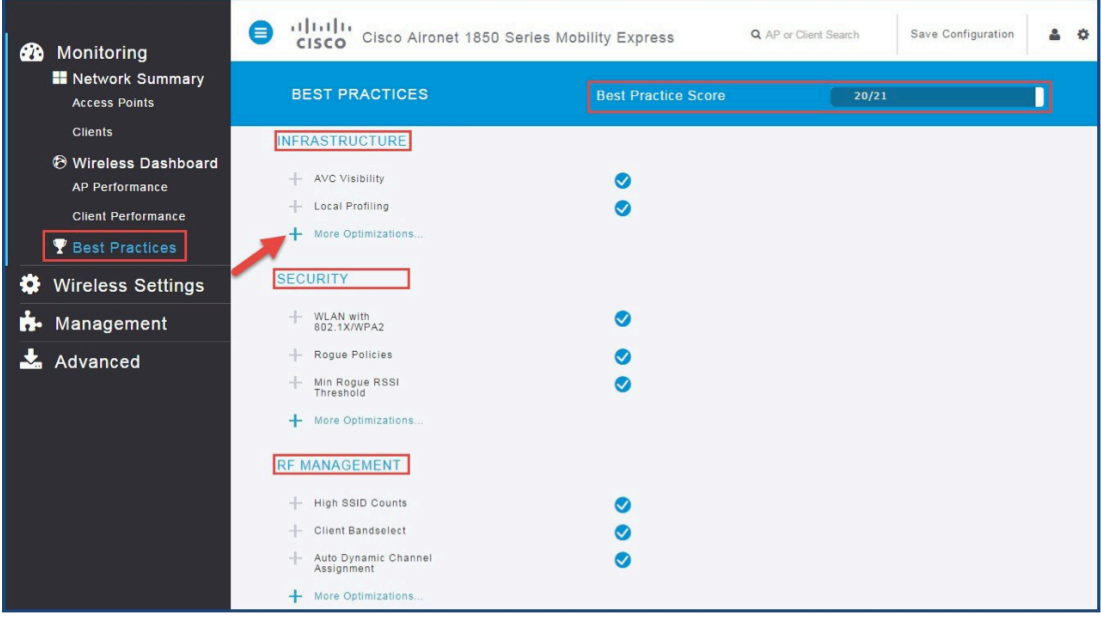

特别提醒,系统默认的最佳实践配置是全部开启的,而且在 GUI 管理界面下, 只能查看,不能修改和关闭。如果因为部署的需要而关闭某个特性, 则只能在 CLI 模式打开或是关闭。当然你也可以通过恢复出厂默认值的方式开启全部特 性。

相关参考命令汇总如下:

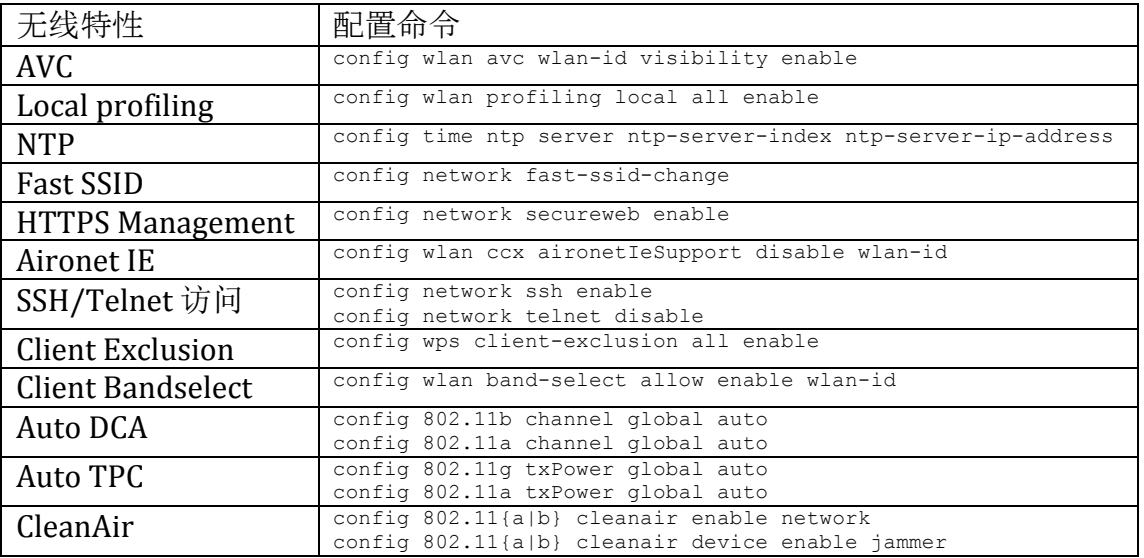

### 3.2 管理无线设置

进入管理无线设置页面后, 可以对 WLAN, AP, client, guest WLAN 进行设置。

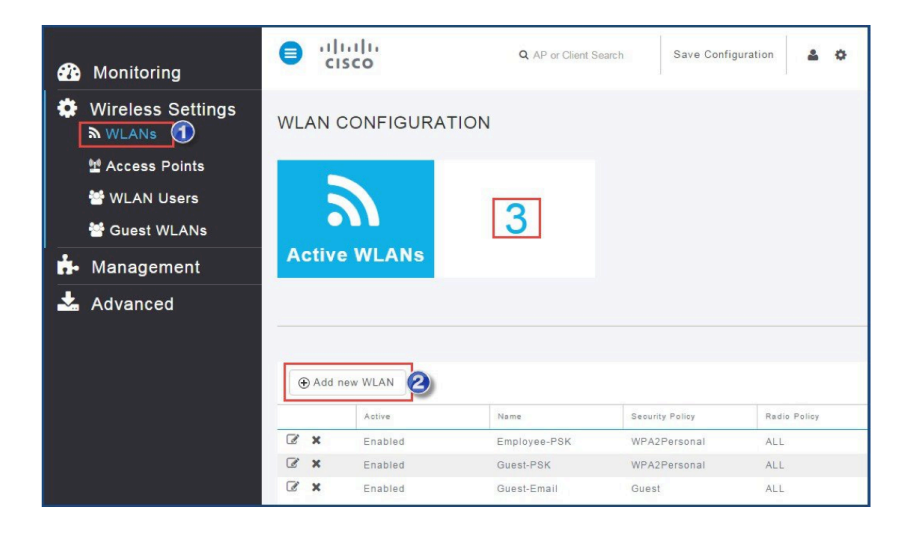

在 WLANs 选项你可以根据配置向导一步步的配置相关的无线参数, 如 SSID, 加密方式, 认证方式, 用户 vlan 等等。需要注意的是, 虽然系统可以最多配置 16个 SSID, 但是基于性能等各方面考虑, 建议配置最多不超过 4个 SSID (包 括 guest SSID)。

Guest WLAN 是需要单独配置的一个选项, 可以自定义配置一个 guest WLAN 相 关的一些内容,但目前这个版本不支持访客 portal 页面的自定制, 只能选择显 示或是不显示 cisco logo。

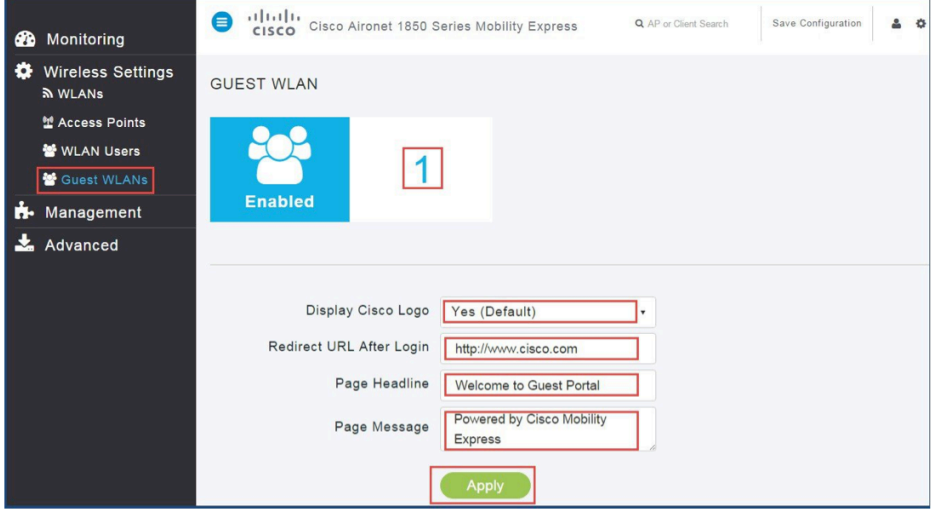

### 3.3 管理 Mobility Express 网络

管理页面主要是针对 Mobility Express 控制器的管理, 包括访问方式, 系统管 理员账户管理,系统时间设置和软件升级设置。

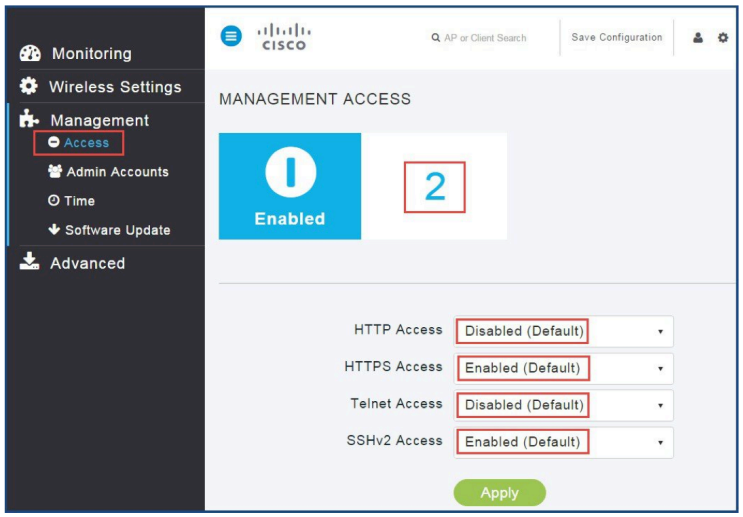

系统软件升级是需要利用外部的 TFTP 服务器进行升级的, 具体的升级步骤请 参考部署手册内容,

http://www.cisco.com/c/en/us/td/docs/wireless/controller/technotes/8-1/mobility express/b Mobility Express Deployment guide.html. 升级的相关软件在 cisco 官方网站就可以下载, 如果你没有相关软件的下载权限, 请联系总代理工程师或是负责该项目的思科售前工程师寻求帮助。

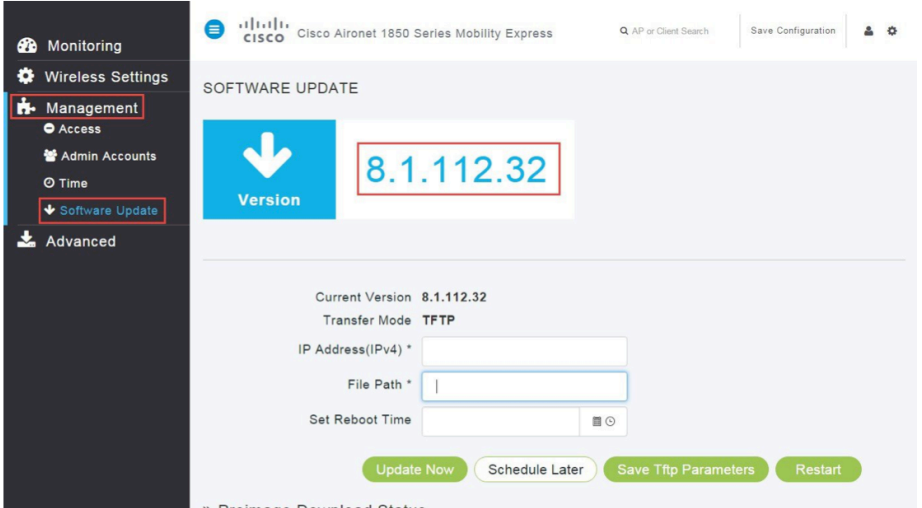

因为升级是通过 TFTP 方式, 并且网络内的 AP 是顺序下载(非同时) 升级软 件的,所以花费时间相对较长,你可以通过升级页面下方的 AP 升级状态来查 看, 软件下载完毕后, 重启 AP, 即可完成升级。

比较灵活的是你可以通过模板来设置升级时间,避免在上班时间升级软件造成 AP 重启带来的无线网络中断。

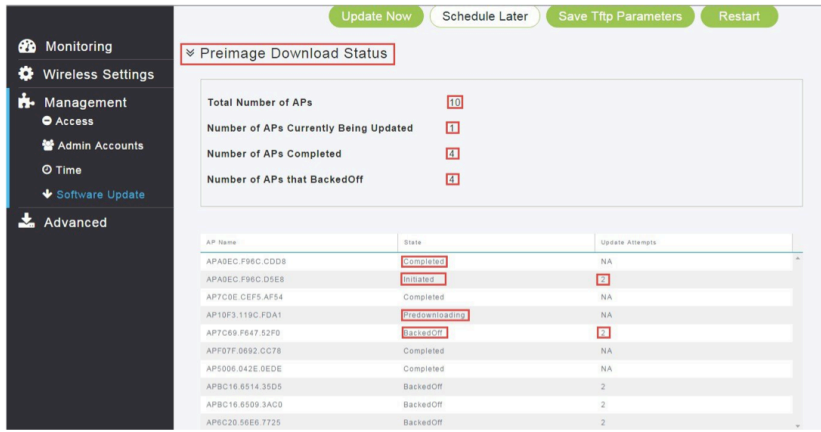

## 3.4 高级设置

在高级设置选项中, 可以配置控制器 SNMP, logging 和恢复控制器的默认出厂 配置。

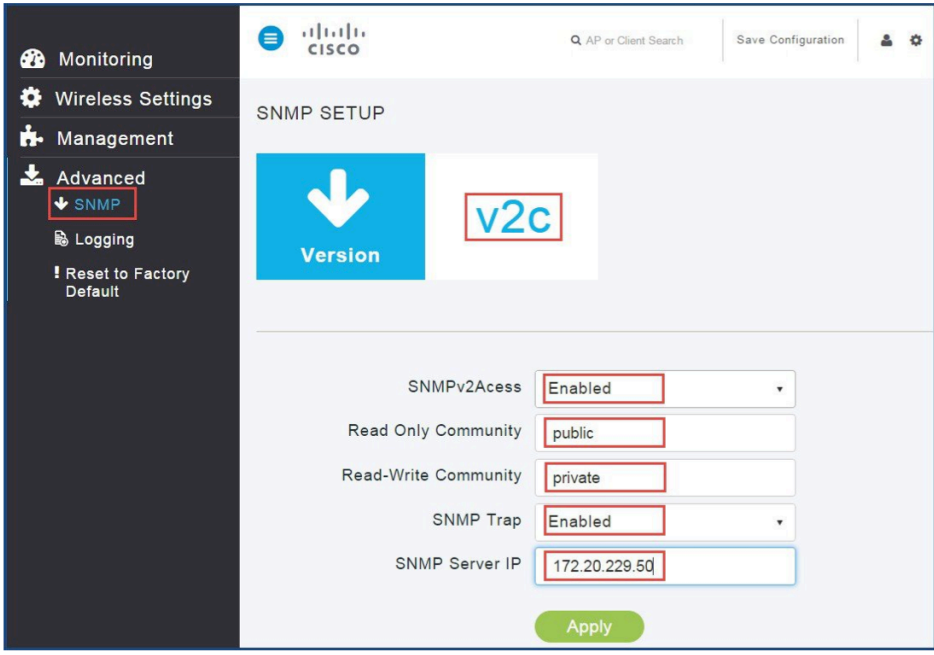

## 四、添加 AP 到 Mobility Express 网络

新加入网络的 AP 需要通过 Master AP 将软件通过 TFTP 服务器下载, 所以 确认网络中有 DHCP 服务器, 新加入 AP 能够正常获取地址, 与 Master AP 在同 一个 L2 广播域。在加入 AP 之前, 请从 cisco 官方网站下载 AP 的软件包。

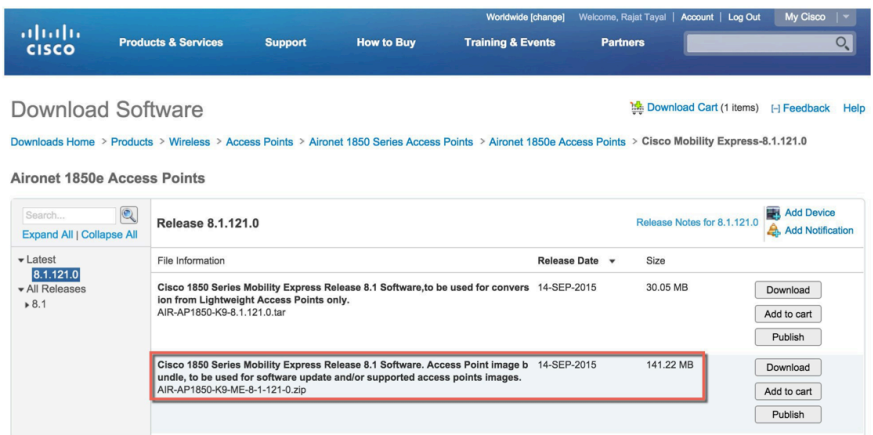

将该软件包下载后解压,可以看到里面是各型号 AP 的软件。

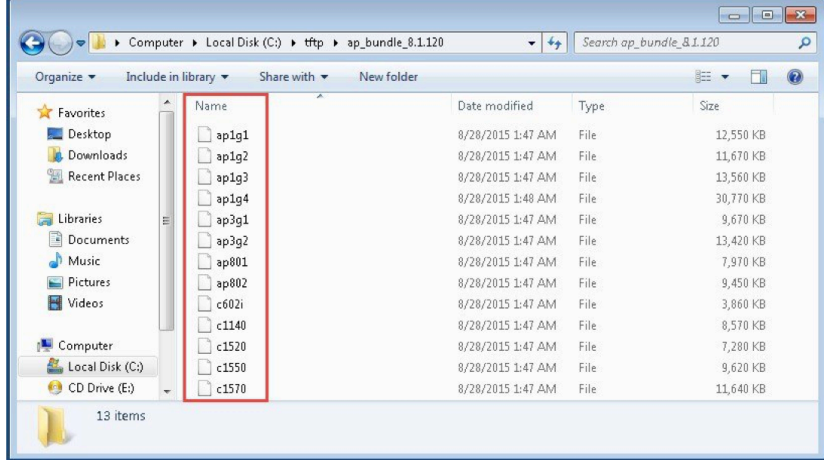

进入mobility Express GUI配置界面, 在Management > Software Update下, 将 TFTP目录指定为加压后的文件夹。

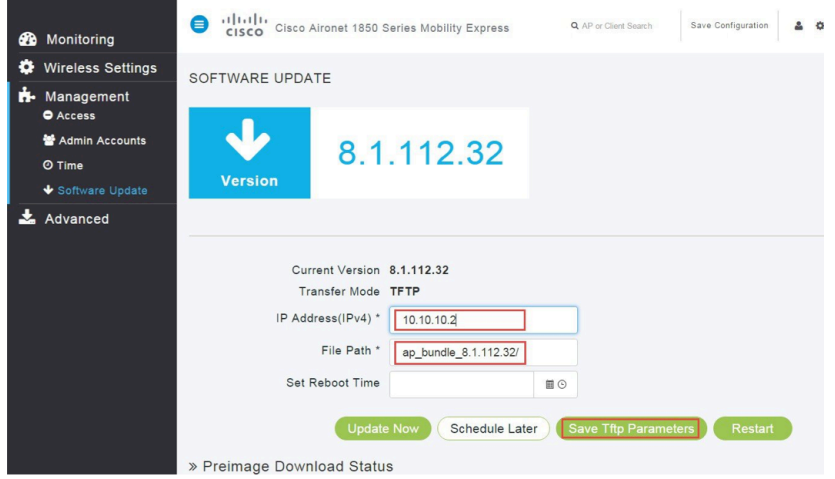

将新加入的 AP 连接到 Mobility Express 网络, AP 会自动开始下载软件, AP 下 载软件完成后会重启, 重启完毕后, AP 即会加入 Mobility Express 网络。

### 五、Mobility Express 网络的高可用性部署

Mobility Express 网络支持高可用性部署, 当前网络中的 Master AP 发生故障 时,系统会选举一台其他的 AP 作为 Master AP, 保证网络的高可用性。 因为Mobility Express网络中的Master AP只能是1850和1830相任, 所以要支持网 络的高可用性, 在网络中要部署至少两台或以上的1850/1830 AP, 并且要确保 所有的AP软件模式如下:

AP Image type as MOBILITY EXPRESS IMAGE

AP Configuration as MOBILITY EXPRESS CAPABLE.

Mobility Express 网络中 Master AP 是根据一定的优先级来选择的, 选择方法 及优先级如下:

1、系统管理员手工指定。

管理员可以在控制器上通过以下命令手工指定 backup 的 Master AP。 (Cisco Controller) > config ap next-preferred-master < Cisco AP> 但在实际部署中, 强烈不建议采用此种方法, 推荐Mobility Express网络自己选择。

2、连接客户端最少的 AP。

系统会选择 Mobility Express 网络中连接客户端最少的 AP 作为 Master AP。

3、MAC 地址最小的 AP。

如果网络中用户没有指定,并且有多台AP连接的客户端数量一样,那么系 统会选择 MAC 地址最小的 AP 作为 Master AP。

## 六、通过手机客户端 APP 管理 Mobility Express 网络

思科目前推出了 Cisco Wireless Mobile App, 网络管理员可以快捷的通过苹 果 iOS 和 Android 设备管理 Mobility Express 网络, 用户可以很方便在 Apple Store 和 Google Play 下载到相关的应用程序。

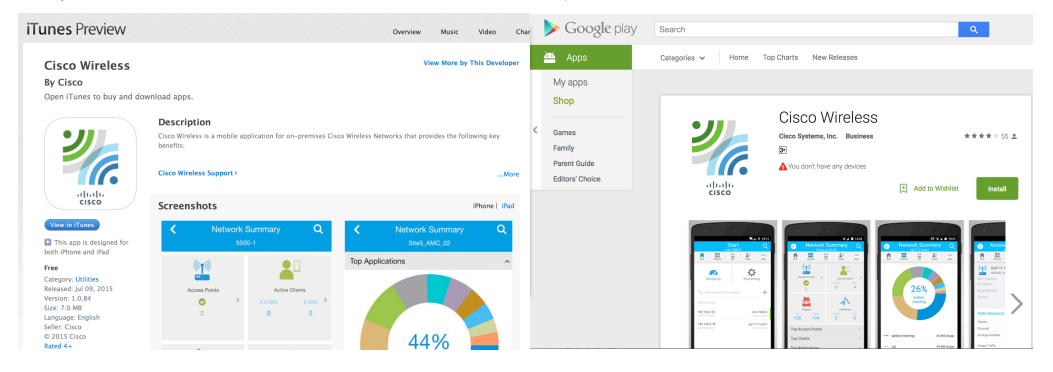

通过移动客户端 APP, 你可以方便的管理 Mobility Express 网络, 可以完成 以下功能:

- Network Summary  $\alpha$ Network Summary Q Z ¢ Site5\_AMC\_02 **Top Applications**  $(\mathbb{F})$  $\bullet$ **Access Points Active Clients**  $\mathbf{A}$  $\bullet$  $2.4$  GHz 5 GH  $\mathbf{0}$  $\overline{2}$  $\overline{2}$ 44% ᠕᠊ Rog Interfe AP:  $21$ 566  $\overline{4}$  $\leftrightarrow$  vnc 5 GB Usage Top Access Points  $\checkmark$ vmware-vsphere 1 GB Usage **Top Clients Top Applications** youtube 1 GB Usage **Top Operating Systems** 042 MR I leane  $r$ -httr H ň x <sup>0</sup>rd  $\underline{\bullet} \square$  $20$  $0.0.0$ A  $0.0.0$ .<br>More More
- 1、实现手机或 Pad 终端实现的无线局域网控制器的配置。

2、可监控控制器的状态。它提供了直观的仪表板模式提供了的网络和客户 端的实时性能。

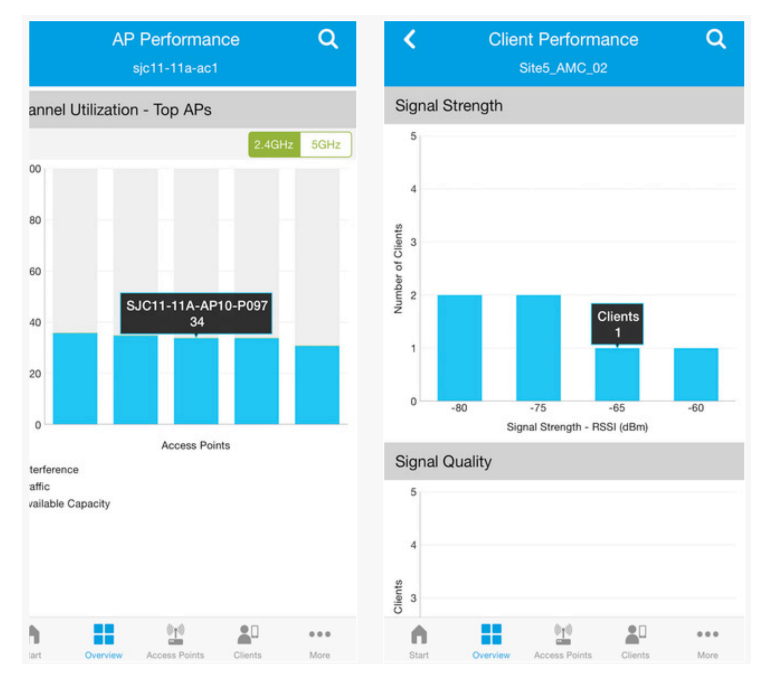

3、解决客户端故障,并通过增强的搜索功能,提供射频和网络细节 AP 和客 户端网络问题。

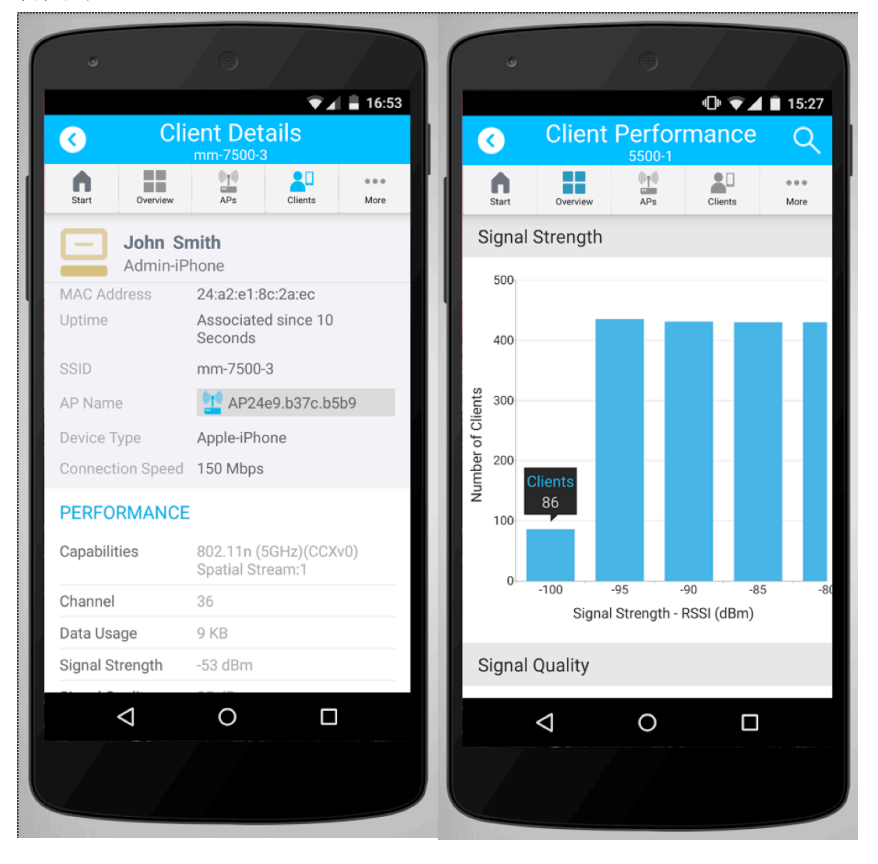

# 七、Mobility Express 网络与 PI、MSE 和 ISE 的整合 Mobility Express 网络支持与 PI、MSE 和 ISE 的整合, 但是对版本有要 求,具体要求如下:

Cisco Mobility Express can interoperate with the following:

#### **Cisco Prime Infrastructure**

• PI Release 3.0.1 and later

#### **Connected Mobility Experiences (CMX)**

• Presence is supported on CMX Release 10.2 and later

#### **Cisco Identity Services Engine (ISE)**

• ISE Release 1.4 and later. 802.1x authentication is supported.

但在配置 PI 和 MSE 的 license 的时候需要注意, 在 Mobility Express 网 络中, Master AP 即充当了虚拟控制器, 同时它也是一个 AP, 能够正常 的接入用户, 所以计算 AP 数量是, 需要将 Master AP 的数量也算进去。 例如, 一颗 1852 的 AP 在 Mobility Express 充当 Master AP, 管理 20 颗 3702 的 AP, 那么在计算 PI 和 MSE 的 AP license 数量应该是 21 个。

# 附录一、控制器管理 CAPWAP AP 与 Mobility

# Express 的转换

Mobility Express AP 与 控制器管理 capwap AP 可以通过更新软件的方式进行相 互转换, 在这过程中不需要任何软件许可费用。具体的相互转换方法详见文档: http://www.cisco.com/c/en/us/td/docs/wireless/controller/technotes/8-1/mobility\_express/b\_Mobility\_Express\_Deployment\_guide/b\_Mobility\_Express\_ Deployment guide chapter 01100.html .